<span id="page-0-0"></span>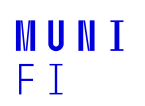

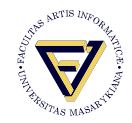

# **PV198 - UART I**

One-chip Controllers

**Daniel Dlhopolček, Marek Vrbka, Jan Koniarik, Oldřich Pecák, Tomáš Rohlínek, Ján Labuda, Jan Horáček, Matúš Škvarla**

Faculty of Informatics, Masaryk University

8/2023

[Introduction](#page-2-0)

[UART](#page-3-0)

[FRDM-K66F UART](#page-8-0)

[Application](#page-10-0)

[Homework](#page-13-0)

· **[PV198 - UART I](#page-0-0)** ·  $8/2023$  2 / 14 **[Introduction](#page-2-0)**

## <span id="page-2-0"></span>**Intro**

#### Switch the branch to Week\_08!

■ Discussion of HW7

**[UART](#page-3-0)**

## <span id="page-3-0"></span>**Embedded communication buses**

- SPI Serial Peripheral Interface
- $\blacksquare$  I<sup>2</sup>C Inter-Integrated Circuit
- **UART Universal asynchronous receiver / transmitter**
- CAN Controller Area Network
- $\blacksquare$  1-Wire
- $RS-485$
- $RS-232$

### **UART**

- UART = **U**niversal **A**synchronous **R**eceiver-**T**ransmitter
- Serial communication
- $\blacksquare$  "Serial port" old D-SUB 9 connector (UART = RS232 TTL)
- **Application: intra-board communication** 
	- sensors
	- GPS
	- **D** bluetooth
	- **n** modems

#### **[UART](#page-3-0)**

## **UART Principles**

- 2 wires
	- 1. RX receive
	- 2. TX transmit
- $\blacksquare$  1 to 1 communication
- $\blacksquare$  No master nor slave, just 2 equal communication participants
- Works without clock signal
- Requires same UART configuration for both communicating devices (baud rate, parity, etc.)
- Asynchronous
- **Full-duplex**

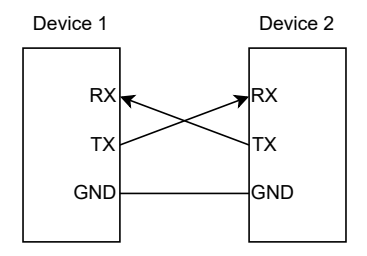

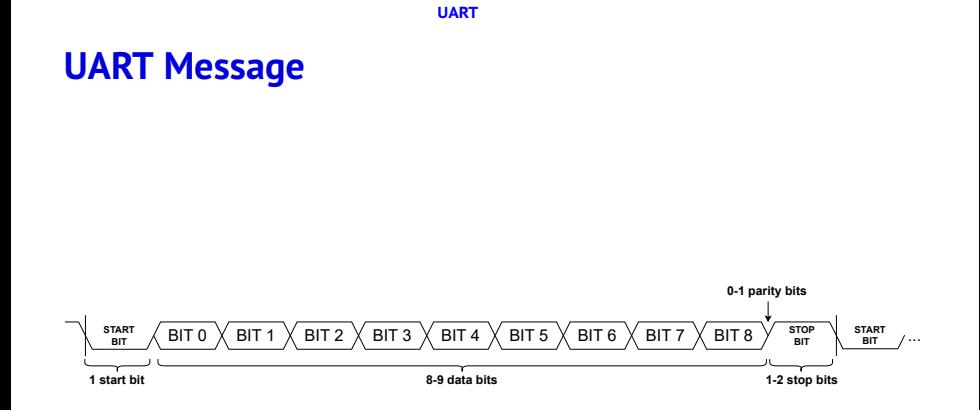

#### **UART Settings**

- **Baud rate (typical 9600 baud/s 115 200 baud/s)**
- Number of data bits  $(8-9)$
- Number of stop bits  $(1-2)$
- **Parity bit (disabled / odd / even)**

#### Note – Baudrate vs. bitrate

 $\blacksquare$  Bitrate = bits per seconds.

 $\blacksquare$  Baudrate = symbols per second.

When bus allows more than 2 states (0/1) at one time, bitrate is higher than baudrate. E.g. bus with 4 voltage levels (2 bits at one time) with baudrate 1 kBaud/s has bitrate 2 kBits/s.

## <span id="page-8-0"></span>**FRDM-K66F UART**

- **5 UART modules**
- RS-485 support
- Hardware flow control (RTS/CTS)
- 9-bit UART support
- $\blacksquare$  Interrupts
- DMA support
- **TX/RX FIFO**
- [MCUXpresso SDK API Reference Manual UART driver](https://mcuxpresso.nxp.com/api_doc/dev/92/group__uart__driver.html)

**[FRDM-K66F UART](#page-8-0)**

# **USB to UART Bridge CP2102**

# We use it to connect MCU's UART to PC.

**B** [Specification](https://www.silabs.com/interface/usb-bridges/classic/device.cp2102)

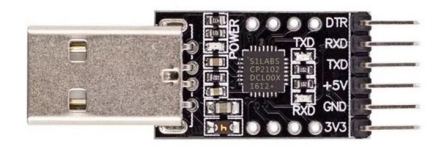

**[Application](#page-10-0)**

## <span id="page-10-0"></span>**Seminar task I**

- Create an application that reads data from UART and sends the data back to PC.
- $\blacksquare$  Update your code to rotate received character +2.

**[Application](#page-10-0)**

# **Seminar task I – Step-by-step guide**

- 1. Create an empty FRDM-K66F project.
- 2. Setup pins routing & peripherals for UART communication.
	- **PTB11 as UART3 TX, PTB10 as UART3 RX**
	- UART3 with 8 bit data, 1 stop bit, no parity, 115200 baudrate
- 3. Connect "USB to UART bridge" to a board (based on pins routing).
	- **Connect just RXD, TXD, GND.**
	- Do not forget to swap RX & TX.
- 4. Connect "USB to UART bridge" to a PC, new COM port appears in Device Manager in "Ports (COM & LPT)".
- 5. Program desired functionality.

■ [MCUXpresso SDK API Reference Manual – UART driver](https://mcuxpresso.nxp.com/api_doc/dev/92/group__uart__driver.html)

6. Open terminal application (e.g. PuTTy or Terminal view in MCUXpresso IDE) and connect to correct COM port with UART settings configured in MCU. Try programmed functionality.

# **Seminar task II**

#### Task II

Write a PC application which communicates with your MCU.

- 1. Use same MCU program as in Task I.
- 2. Use Python, use import serial.
	- $\blacksquare$  In case pyserial is not available: python.exe -m pip install pyserial
- 3. Send string to the device.
- 4. Read "encrypted" string back.
- 5. Check if device correctly "encrypted" the string.

#### <span id="page-13-0"></span>Homework – RGB over UART

- On device side you will receive 3 bytes.
- $\blacksquare$  These 3 bytes represent RGB values in order RGB.
- Your goal is to set RGB LEDs colors according to received values.

#### **Use PWM.**

■ Due to testing, set the Timer Output Frequency in the FTM peripheral to "262 144 Hz"

# MUNI FACULTY OF INFORMATICS